## DNA Kotimokkulan asennus

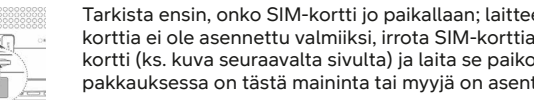

Tarkista ensin, onko SIM-kortti jo paikallaan; laitteen pohjassa, suojaläpän alla. Jos SIMkorttia ei ole asennettu valmiiksi, irrota SIM-korttiaihiosta oikean kokoinen Nano-SIMkortti (ks. kuva seuraavalta sivulta) ja laita se paikoilleen. Jos SIM-kortti on jo asennettu, pakkauksessa on tästä maininta tai myyjä on asentanut SIM-kortin mokkulan ostohetkellä.

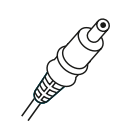

2

3

4A

4B

5

1

Kytke mukana tullut virtajohto kotimokkulaan ja toinen pää pistorasiaan. Odota noin minuutin ajan, kunnes mokkulan STATUS-merkkivalo palaa sinisenä, jolloin verkkoyhteys on muodostettu. Mokkulan 4G- ja 5G-merkkivalot palavat punaisena kun verkkoyhteys on heikko, keltaisena kun yhteys on kohtalainen ja sinisenä kun yhteys on hyvä. **HUOM!** Ensimmäisen käyttöönottokerran yhteydessä verkkoyhteyden muodostamisen jälkeen laite tarkistaa onko uutta ohjelmistoversiota saatavilla. Mikäli uusi versio löytyy, laite asentaa sen ja käynnistyy uudelleen, mahdollisesti useamman kerran peräkkäin. Ohjelmistopäivitys kestää 5-10 minuuttia jonka jälkeen merkkivalot tasaantuvat.

Aseta mokkula sille ikkunalle, joka osoittaa kohti lähintä tukiasemaa. Näin varmistat, että yhteysnopeus on paras mahdollinen. Voit tarkistaa lähimmän tukiaseman ilmansuunnan DNA:n kuuluvuuskartasta syöttämällä hakukenttään osoitteesi ja klikkaamalla auki kohdan "lisätietoja verkosta". Voit myös soittaa asiakaspalveluun ja kysyä parasta suuntaa.

### **Kotimokkulan muodostamaan nettiin voit yhdistää laitteita kahdella eri tavalla:**

- A) Parhaimman yhteyden ja esim. pätkimättömän videokuvan varmistamiseksi laitteet kannattaa yhdistää modeemiin ethernet-johdolla (laitteet, joissa on ethernet-liitin). Voit liittää johdon kumpaan tahansa kotimokkulan LAN-liitännöistä.
- B) Valitse tietokoneella, tabletilla tai matkapuhelimella mokkulan muodostama WiFi-verkon nimi ja salasana, löydät ne mokkulan pohjassa olevasta tarrasta.

Mikäli haluat muokata mokkulan oletusasetuksia, toimi näin: Mene mokkulan hallintasivulle tietokoneesi tai mobiililaitteesi selaimella: **<http://dna.wifi>** tai **http://192.168.1.1**. Kirjautumissalasana on **1234**. Kuitattuasi laitevalmistajan tietosuojakäytäntöilmoituksen, pääset muokkaamaan haluamiasi asetuksia, kuten oletussalasanan vaihtamista. Katso tarkemmat ohjeet mokkulan ohjekirjasta.

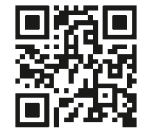

Ohjeita päivitetään käyttäjäpalautteen perusteella. Päivitetyt ohjeet löytyvät osoitteesta **[dna.fi/tuki-mokkulat](http://dna.fi/tuki-mokkulat)** sekä skannaamalla viereisen QR-koodin.

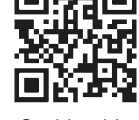

**DNA** 

**Snabbguide** 

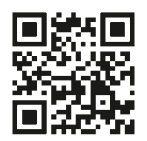

Kotimokkulan käyttöönottovideo

**Käännä sivua jatkaaksesi käyttöönottoa.**

Kotimokkulan käyttöopas

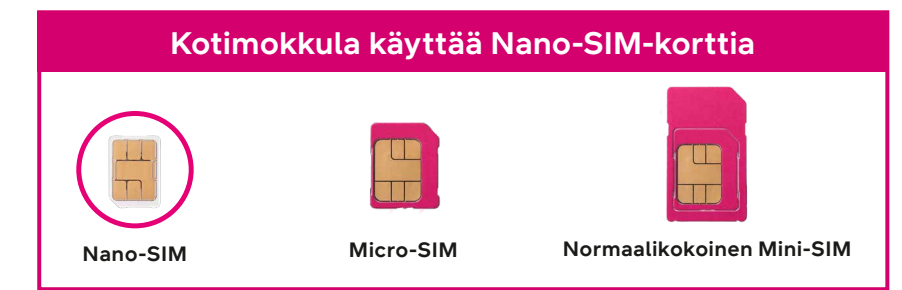

# **DNA**

### **Langattoman verkon käyttöönotto**

DNA:n mokkuloiden langaton WiFi-verkko on salattu. Verkon nimen ja salasanan löydät kotimokkulan pohjassa olevasta tarrasta.

- 
- 

• **SSID (verkon nimi):** Esim. DNA-WIFI-XXXX • **Salasana:** Esim. 12345678901

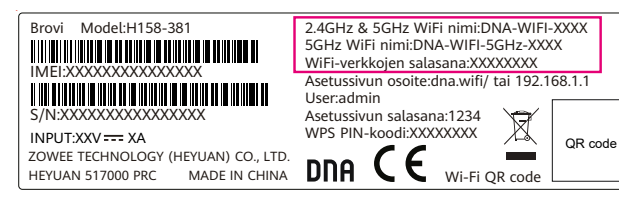

85.0mm

**Huom!** Jos nettiyhteys ei toimi, mutta mokkulan valot palavat ja SIM-kortti on asennettu oikein, kokeile palauttaa mokkula tehdasasetuksille Reset-painikkeesta. Jos tämä ei auta, katso lisävinkkejä **[dna.fi/tuki-mokkulat](http://dna.fi/tuki-mokkulat)** tai ota yhteyttä DNA:n asiakaspalveluun numerossa **044 144 044**.

jonka nimen löydät laitteen pohjassa olevasta tarrasta. on yhdistettynä nopeampaan ja vähemmän häiriöalttiiseen **Mokkulassa on oletuksena aktiivisena yhdistetty 2,4 GHz ja 5 GHz WiFi -verkko. Jos haluat varmistua, että laitteesi 5 GHz -verkkoon, voit liittyä erilliseen 5 GHz -WiFi-verkkoon,** 

7.0mm Lisätietoja WiFistä eli langattomasta verkosta: **[dna.fi/tuki-wifi](http://dna.fi/tuki-wifi)**  Mokkuloiden tukisivut: **[dna.fi/tuki-mokkulat](http://dna.fi/tuki-mokkulat)**

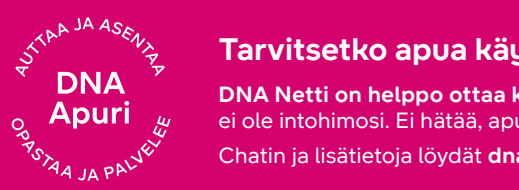

### $\begin{array}{ll} \gamma^{\kappa} & \gamma_{\lambda} \gamma \end{array}$  Tarvitsetko apua käyttöönotossa? Anna kun autamme!

**DINA KERO PONA Netti on helppo ottaa käyttöön,** mutta ehkä mokkulan ja WiFi-verkon säätäminen ei ole intohimosi. Ei hätää, apu on lähellä – tarvittaessa vaikka paikan päällä.

Chatin ja lisätietoja löydät **dna.fi/asennusmestari** tai soita arkisin klo 8–18 numeroon **044 144 044**.